### **SCHNELLSTART ANLEITUNG QuattroPod USB**

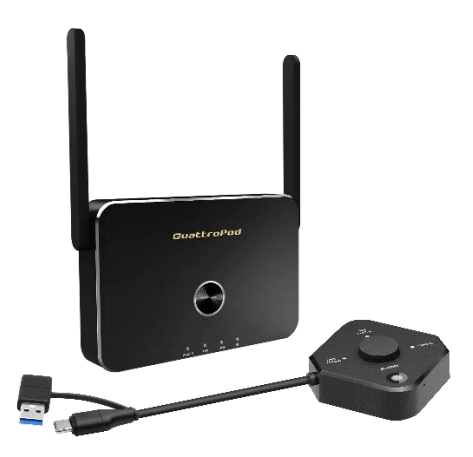

Die Online-Dokumentation und Anleitungsvideos finden Sie unter:

### **doc.quattropod.de**

**Version 1.3**

© STÜBER TEC GmbH, Stand: April 2021 1/13 www.quattropod.de

### **Inhalt der Box**

Der QuattroPod USB besteht aus:

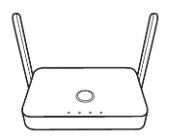

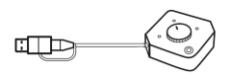

1 x QuattroPod Empfänger 1 x U01 Sender

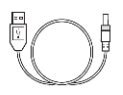

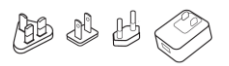

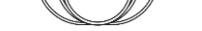

1 x USB-Ladekabel 1 x HDMI-Kabel (1 m)

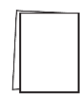

5V/2A Universal Stromadapter

Schnellstartanleitung

### **St STÜBER TEC**

#### **Empfänger anschließen**

Verbinden Sie den Empfänger, wie unten abgebildet, mit Ihrem Bildschirm. Schalten Sie anschließend den Empfänger ein:

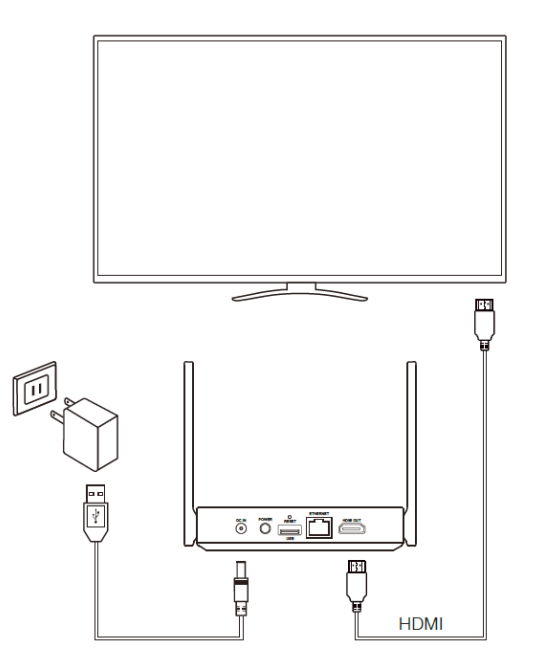

© STÜBER TEC GmbH, Stand: April 2021 3/13 www.quattropod.de

Die folgende Startseite erscheint auf Ihrem Bildschirm:

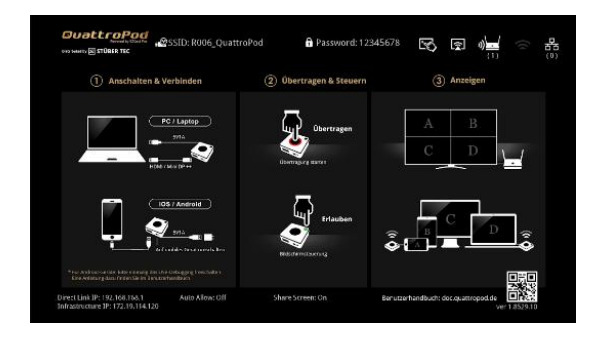

Die mitgelieferten U01Sender sind bereits mit dem Empfänger gekoppelt worden. Für eine ausführliche Anleitung, wie Sie zusätzliche U01 Sender mit dem QuattroPod R01 Empfänger koppeln, schauen Sie sich unsere Online-Dokumentation **doc.quattropod.de** an.

### **Windows / macOS im Type-C-Sendermodus**

Ziehen Sie den USB-A-Adapter vom Sender ab und schalten Sie den Sender auf **Type-C** um.

Schließen Sie den Sender an einen USB-C-Port Ihres Windows/macOS-Rechners an.

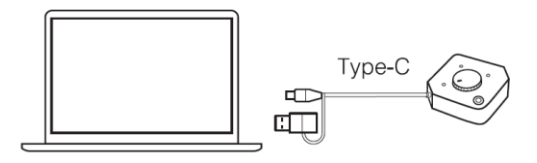

**Hinweis:** Stellen Sie sicher, dass Ihr Windows / macOS Gerät die Videoübertragung per USB-C-Anschluss unterstützt. Im Zweifelsfall nutzen Sie bitte die Methode Type-A.

### **Windows / macOS im Type-A-Sendermodus**

Schließen Sie den USB-A-Adapter an den Sender an und schalten Sie den Sender auf **Type-A** um.

Schließen Sie den Sender an einen USB-A-Port Ihres Windows/macOS-Rechners an.

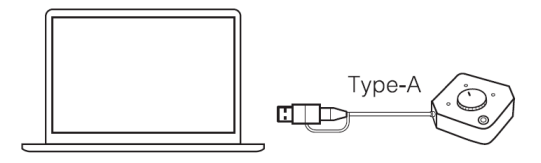

#### **USB WiFi Cast Software**

Sie müssen einmalig die Software **USB WiFi Cast** installieren. Beim Anschließen des Senders im Type-A öffnet sich ein CD-Laufwerk. Unter macOS führen Sie "USB WiFi Cast" aus. Unter Windows führen Sie "USB Launcher" aus.

Wenn die Software USB WiFi Cast auf Ihrem Gerät bereits vorhanden ist, erfolgt die Bildschirmübertragung standardmäßig automatisch. Sie kann auch aus Ihrem Programme-Menü manuell gestartet werden.

### **iOS - Bildschirmübertragung mit Sender**

Schließen Sie den USB-A-Adapter an den Sender an und schalten Sie den Sender auf **Mobile** um. Schließen Sie den Sender an einen USB-Port (5V,1A) bzw. an das Netzteil Ihres Apple-Geräts an.

Schließen Sie anschließend Ihr iOS-Gerät an den USB-Port des Senders an.

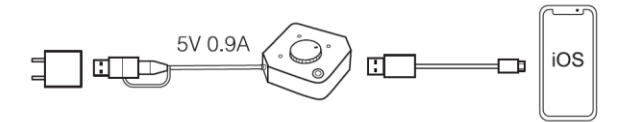

Wenn die folgende Meldung erscheint, wählen Sie **Vertrauen**. Werden Sie dann aufgefordert, geben Sie den Gerätecode ein:

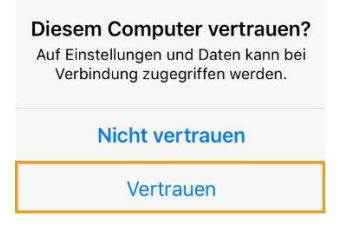

#### **Android - Bildschirmübertragung mit Sender**

Auf Ihrem Android-Gerät muss die Funktion **USB Debugging** einmalig aktiviert werden.

In den Einstellungen wählen Sie den Punkt **Über das Telefon**.

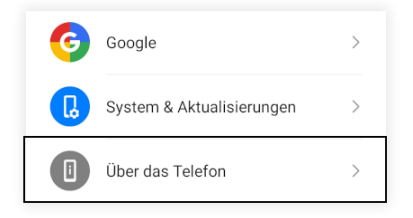

Tippen Sie schnell sieben Mal hintereinander auf **Build-Nummer**.

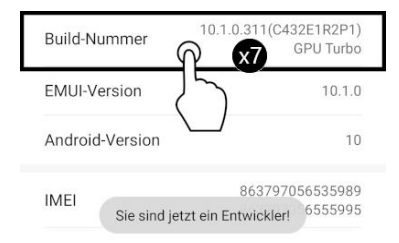

In den Entwickleroptionen schalten Sie USB-Debugging an.

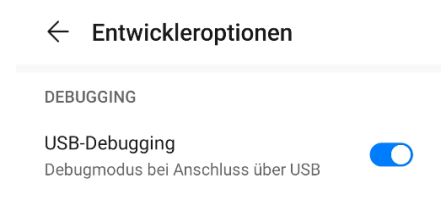

Schließen Sie den USB-A-Adapter an den Sender an und schalten Sie den Sender auf **Mobile** um. Schließen Sie den Sender an einen USB-Port (5V,1A) bzw. an das Netzteil Ihres Android-Geräts an.

Schließen Sie anschließend Ihr Android-Gerät an den USB-Port des Senders an.

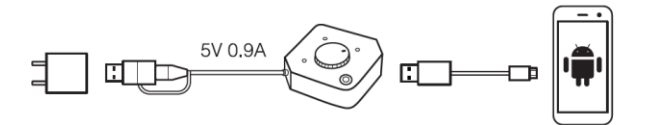

**Hinweis:** Wenn beim Anschließen eine Meldung erscheint, wählen Sie **MTP** oder **Dateien übertragen**.

### **Bildschirmübertragung ohne Sender**

Suchen Sie auf Ihrem Gerät die SSID, die auf dem Bildschirm angezeigt wird:

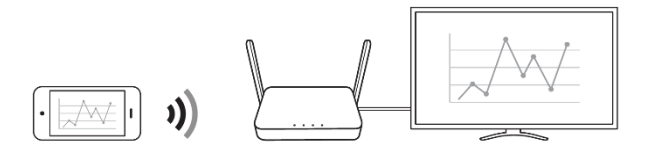

#### **iOS – AirPlay**

Im Kontrollzentrum tippen Sie auf **Bildschirmsynchronisierung**, anschließend wählen Sie den QuattroPod aus.

#### **macOS – AirPlay**

Klicken Sie in der Menüleiste oben im Bildschirm auf das AirPlay-Symbol, anschließend wählen Sie den QuattroPod aus.

#### **Google Home / Chromecast**

- In der kostenlosen App **Google Home** suchen Sie den QuattroPod, anschließend wählen Sie die Schaltfläche **Bildschirm streamen**.
- Die gleiche Funktionalität finden Sie über die Funktion **Streamen** in einem **Google Chrome Browser**

\* Bitte beachten: Sie müssen den QuattroPod einmalig mit einem Internetzugang verbinden

#### **Die QuattroPod App**

Im **Google Play Store** laden Sie die kostenlose App **QuattroPod** herunter. Öffnen Sie die QuattroPod App. Suchen Sie den QuattroPod, anschließend drücken Sie den Button zum Übertragen.

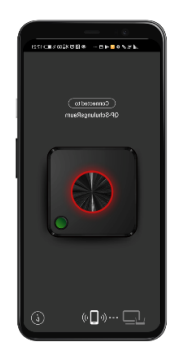

# **Exi STÜBER TEC**

#### **FCC-ERKLÄRUNG**

1. Dieses Gerät entspricht Teil 15 der FCC-Bestimmungen. Der Betrieb unterliegt den folgenden zwei Bedingungen:

- Dieses Gerät darf keine schädlichen Störungen verursachen.
- Dieses Gerät muss jegliche empfangenen Funkstörungen hinnehmen, einschließlich Störungen, die zu unbeabsichtigtem Betrieb führen können.

2. Änderungen oder Modifikationen, die nicht ausdrücklich vom Hersteller genehmigt sind, führen zum Verlust der Garantieansprüche des Gerätebenutzers.

#### **Hinweis:**

Bei Prüfung dieser Geräte wurde festgestellt, dass sie die Grenzwerte für ein Klasse B Digitalgerät gemäß Teil 15 der FCC Regeln einhalten. Die genannten Anforderungen sollen einen angemessenen Schutz gegen gesundheitsgefährdende Strahlungen in Wohngebieten sicherstellen. Das Gerät erzeugt und benutzt Funkfrequenzenergie und kann solche abstrahlen und kann, wenn es nicht gemäß den Anweisungen installiert und benutzt wird, Funkkommunikationen beeinträchtigen.

Es besteht allerdings keine Garantie, dass in einer bestimmten Installation doch Störungen auftreten können. Wenn dieses Gerät beim Radio- oder Fernsehempfang Störungen verursacht, was Sie feststellen können, indem Sie das Gerät aus- und wieder einschalten, können Sie versuchen, mit einer oder mehrerer der folgenden Maßnahmen, dieses Problem zu beseitigen: Die Empfangsantenne anders ausrichten

Vergrößern Sie den Abstand zwischen Gerät und Empfänger.

Das Gerät an den Ausgang eines vom Empfangsgerät separaten Schaltkreises anschließen.

Wenden Sie sich an einen Fachhändler oder erfahrenen Radio- /Fernsehtechniker.

#### **FCC-Erklärung zur Strahlungsbelastung.**

Dieses Gerät entspricht den FCC-Grenzwerten für Strahlenbelastung, die für eine nicht kontrollierte Umgebung festgelegt wurden. Dieses Gerät sollte mit einem Mindestabstand von 20 cm zu Ihrem Körper installiert und bedient werden.

#### **CE-Erklärung**

Hiermit erklärt STÜBER TEC, dass der Funkanlagentyp QuattroPod USB R01 (Empfänger) und U01 (Sender) der Richtlinie 2014/53/EU entspricht. Der vollständige Text der EU-Konformitätserklärung ist unter der folgenden Internetadresse verfügbar:

<https://download.stueber.de/doc/de/quattropod/quattropodusb.r01.konformitaetserklaerung.pdf>

<https://download.stueber.de/doc/de/quattropod/quattropodusb.u01.konformitaetserklaerung.pdf>

STÜBER TEC GmbH Grabbeallee 31 D-13156 Berlin www.stuebertec.de